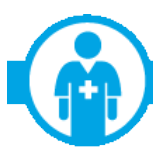

**NEWS FOR PROFESSIONAL PROVIDERS ONLY (HIPAA 837P Claim Submitters)** 

## 2018 UDC Progress Reports Now Available

## **Review Your Reports for Program Progress!**

The first release of the 2018 UDC Progress Reports has been loaded to the Quality Blue Reports center available via NaviNet® for primary care providers (PCPs). Specialist practices participating in the program will receive a copy of their Progress Report via the U.S. Postal Service within the next week.

To access your report, click on the **Quality Blue** tab from the right panel in NaviNet. Then click the flyout **Quality Blue Reports**. If appropriate, select the billing number of the practice you are looking for from the drop down box. Then, click on the **Report** option in the quick access tool bar and you should see a list of your available reports. Click on **New! UDC Progress Report** to open and review your data.

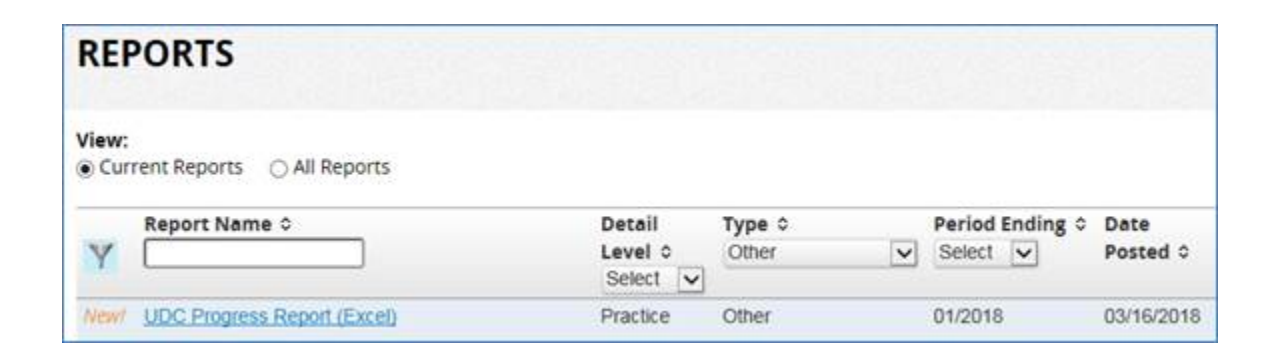

This report provides you with valuable information about the progress you are making in the 2018 UDC Program. Reports are only produced for practices that have returned at least one of the 2018 UDC Forms sent to them.

You can choose to save the report to your own computer and manipulate the data to meet your needs. The data in the reports is cumulative to help you track your progress. You'll want to use this data to ensure that Highmark has received all of the Forms that you have completed and sent. Be sure to also check the **UDC Returned Not Payable** tab to determine if there are any Forms that you need to review and/or correct and resubmit.

A new report will be published every other week to provide you with updated information on Forms received since the last report. Be sure to check back for an updated report and to keep tabs on your progress in this program. If you should have any questions about the report, please send an email to **[UDCHelp@highmark.com](mailto:UDCHelp@highmark.com)**.

Thank you for your participation in this very important program for our Highmark members!

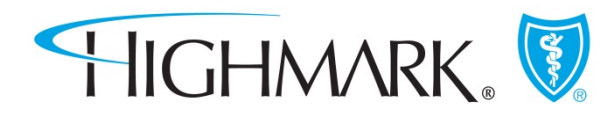